(別紙)

## 「高温アラート」の利用方法

1 「やまがたアグリネット」に会員登録 県内在住の農業者又は農業関係者であれば 無料で会員登録可能です。

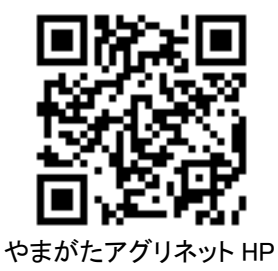

2 「やまがたアグリネット」での各種設定 「やまがたアグリネット」トップページ下部

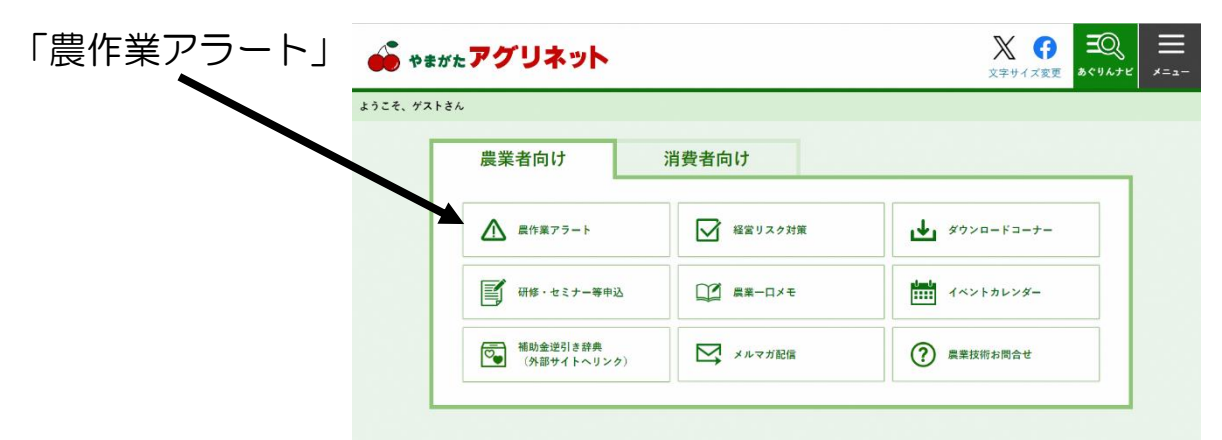

- →「高温アラート」
- →「高温アラート通知温度設定」
- ① アメダスの観測地点を選択する
- ② 高温アラート通知を受け取る気温を設定する
- ③ 高温アラート通知を受け取るメールアドレスを設定する
- 3 メール受信

選択した観測地点の気温が設定した気温を上回ると、設定した メールアドレスお知らせメールが届きます。